## Accessing the IEEE CASS Resource Center

The IEEE CASS Resource Center is a home for all CASS related videos, eBooks, and educational content generated by the CAS Society. The Resource Center adds value to the CASS member experience by consolidating, storing, and making CASS materials easily accessible.

All Resource Center content is free for CASS members. Non-members may also access all the CASS Resource Center content for a nominal fee.

To get started with the [Resource Center,](http://resourcecenter.cas.ieee.org/) follow these simple instructions:

1. Go to the Resource Center [\(click here\).](http://resourcecenter.cas.ieee.org/) Sign in at the upper right-hand corner using your IEEE credentials.

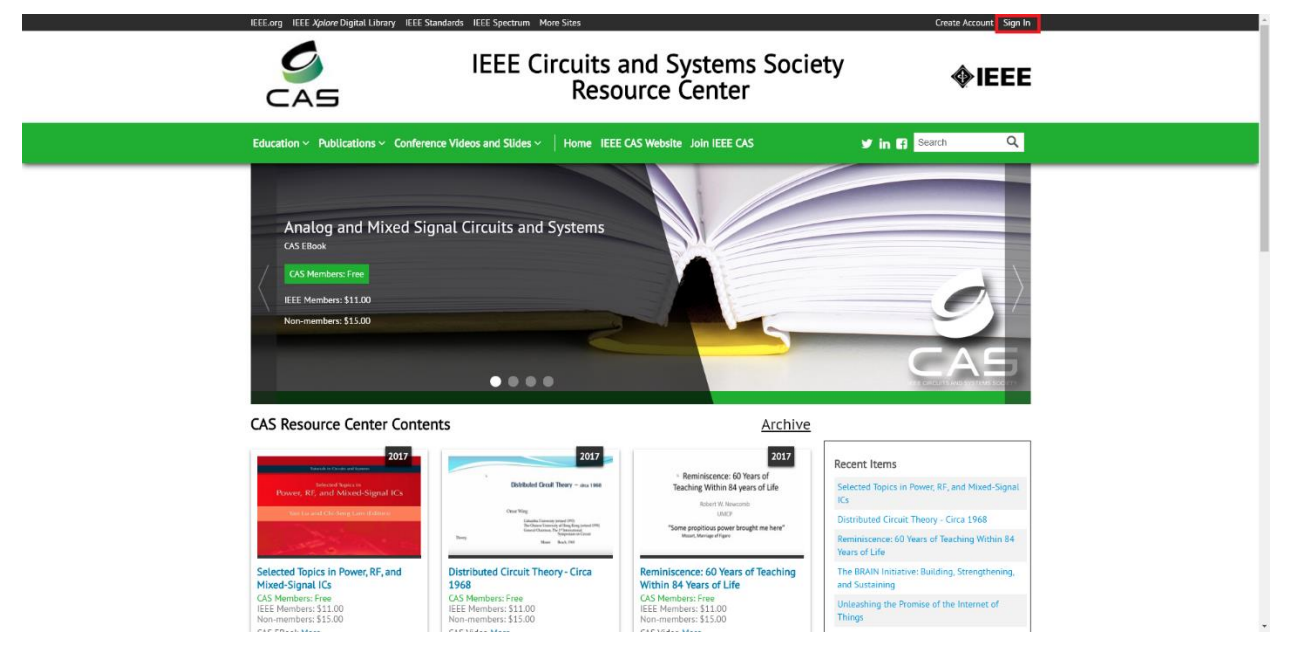

2. You will be taken to a new window where you can enter your IEEE username and password. Click sign and you will be taken back to the CASS Resource Center.

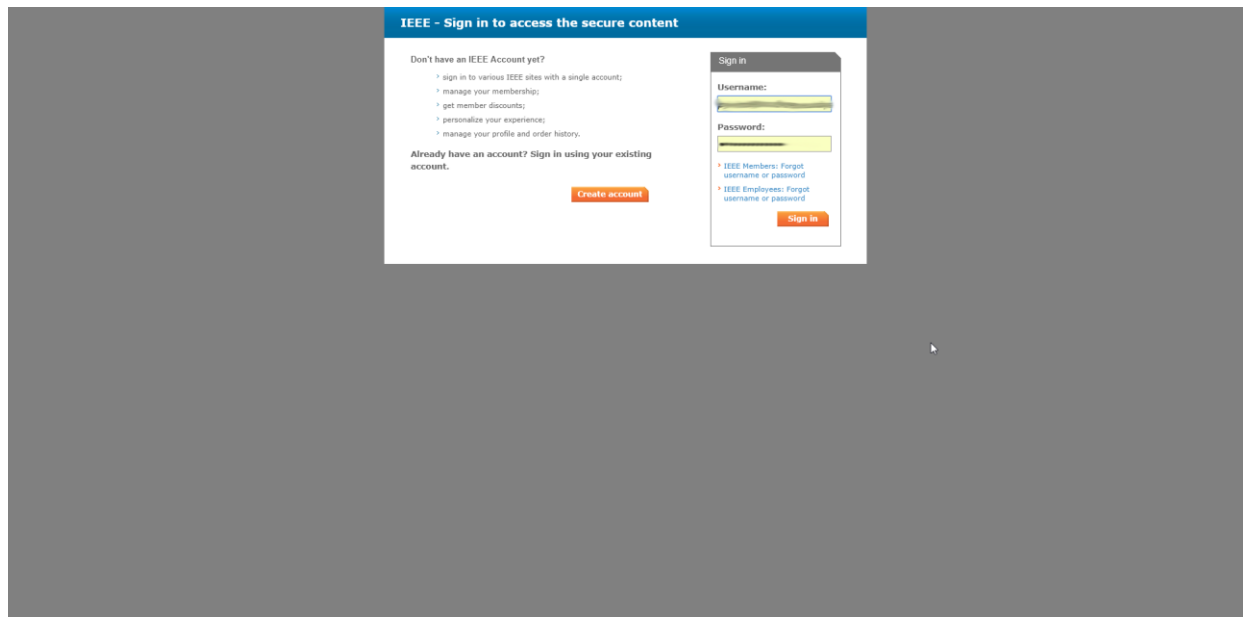

3. Select which product you would like to download. Use the navigation menu on the top to view products, then select which product you would like to access. Click on the product.

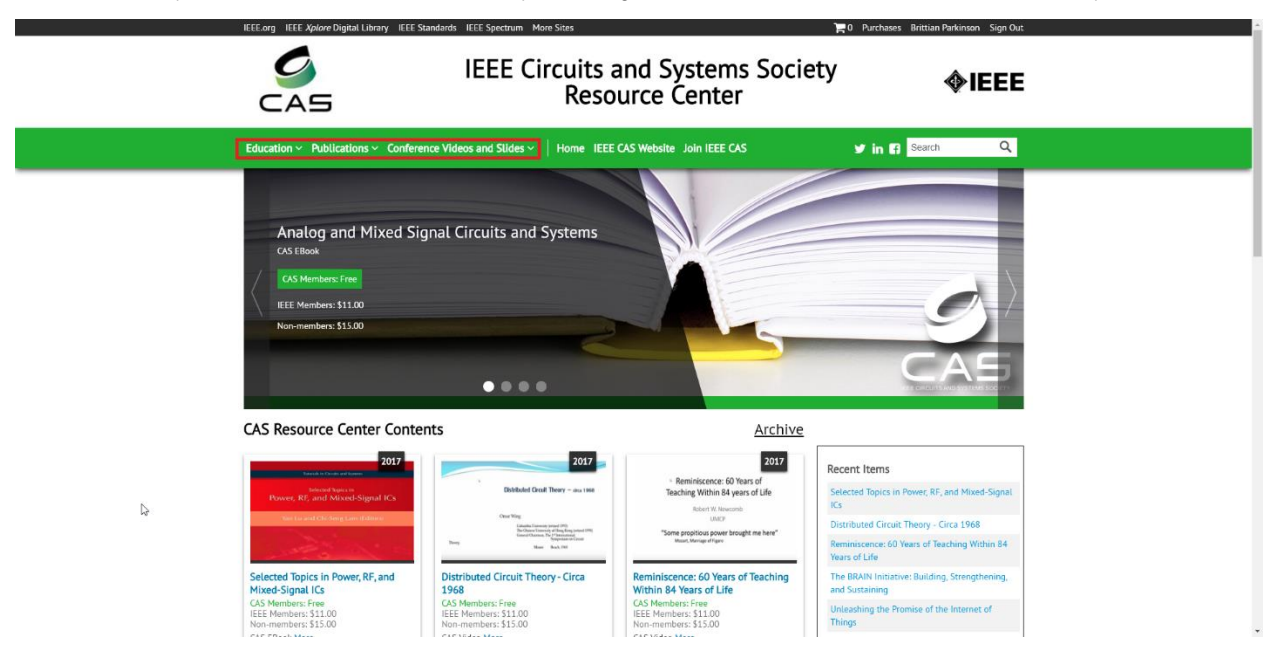

4. Regardless of whether you are an CASS member or not or whether or not the item you have selected is free for you or not, you will still have to add items to you cart and checkout. To do this, scroll down and click "Add to Cart".

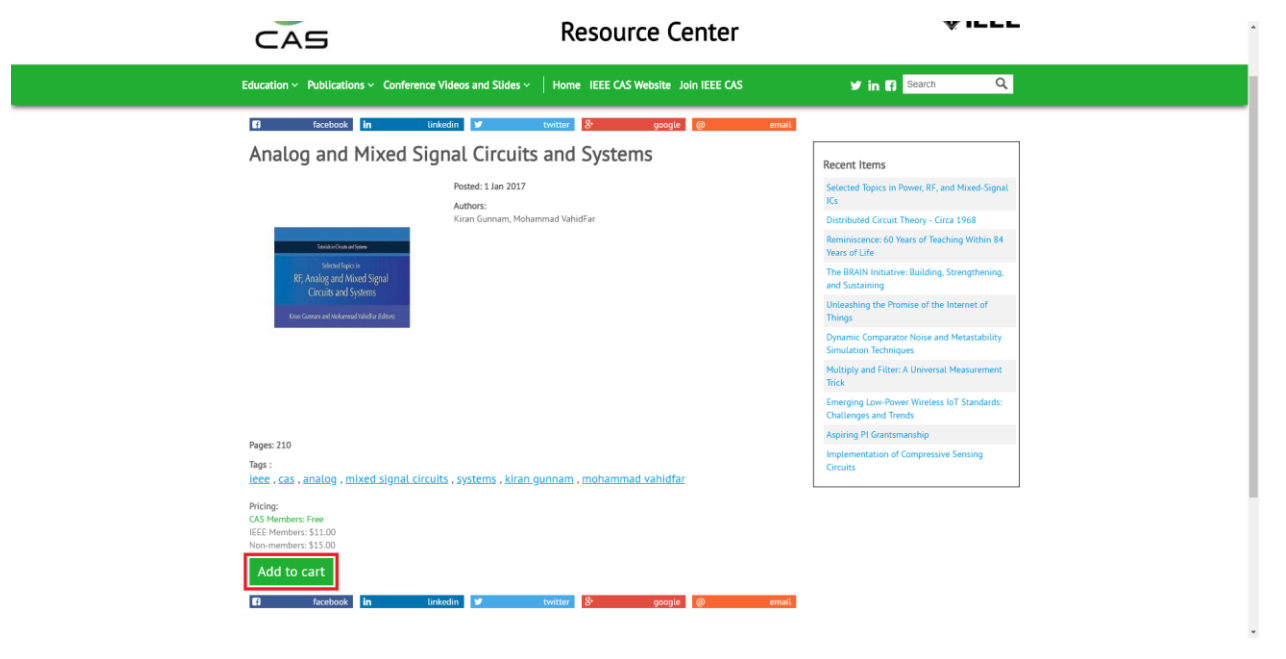

5. You will be brought to a new screen. Click "Proceed to Check Out" and be sure to review your subtotal. (Note: At this stage, you can edit you cart and remove any items).

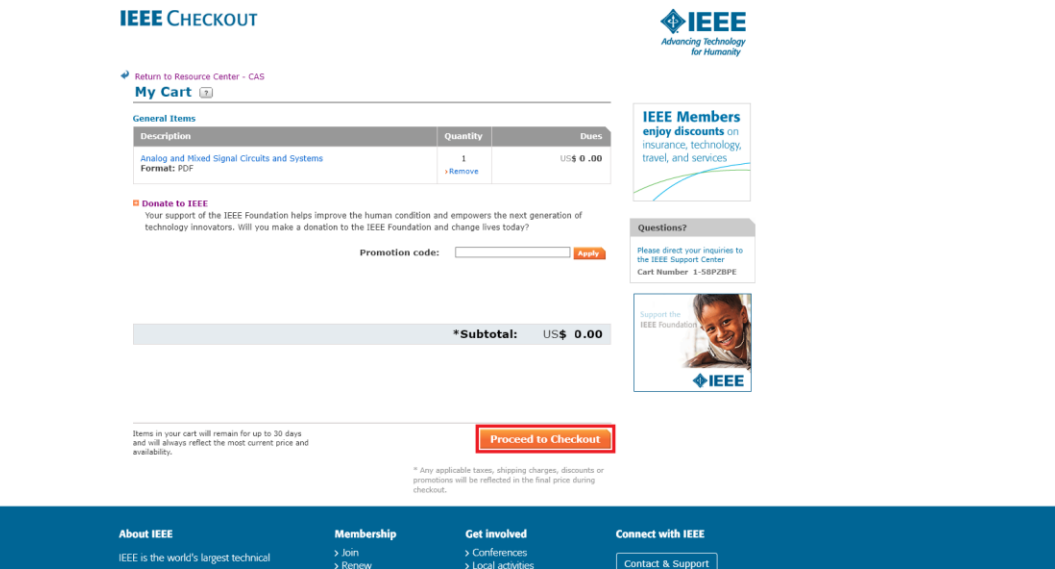

6. If you have selected an item which requires payment you will be instructed to provide your method of payment. A pop-up screen will prompt you to enter your credit card information and click "Continue Checkout". You can also pay via PayPal.

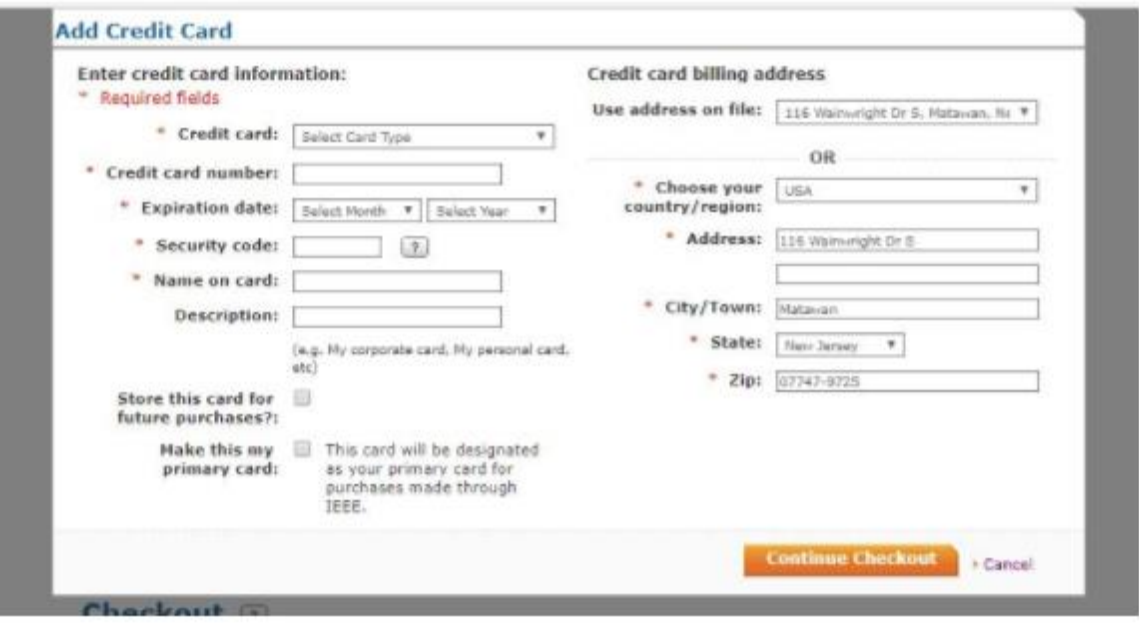

7. You will be brought to a new screen again. Click on the checkbox next to "I have read and agreed to the IEEE Terms & Conditions". Click Place My Order.

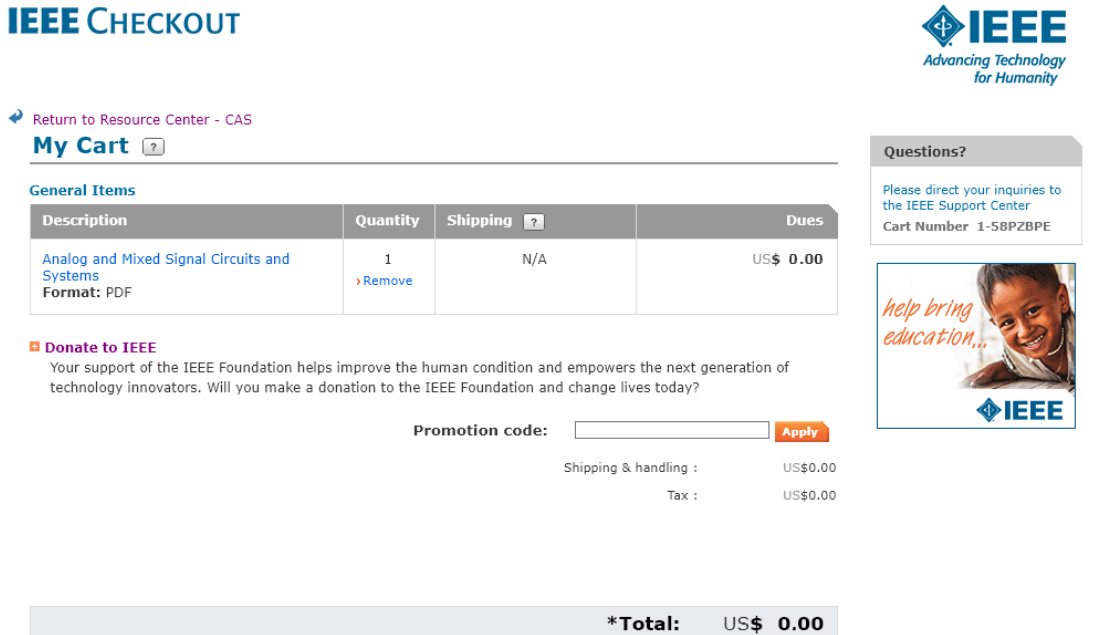

8. You will be brought to a screen that confirms your order. Click "View Video" to view your video or "View PDF" to view your product. The video will be available for viewing for 365 days and PDFs are downloadable. Please note that you may not download videos, you can only watch them on the Resource Center.

If you have any questions, please email Brittian Parkinson at [manager@ieee-cas.org.](mailto:manager@ieee-cas.org)